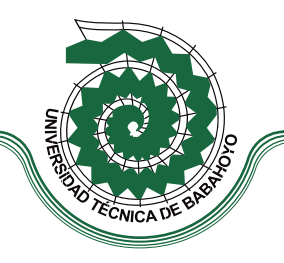

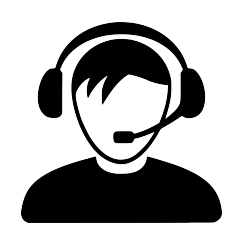

INSTRUCTIVO SISTEMA DE GESTIÓN DE INCIDENCIAS V. 1.0

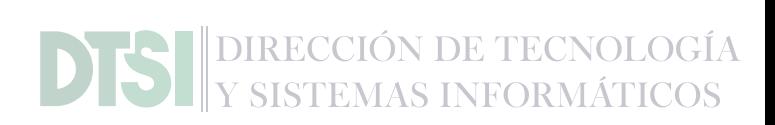

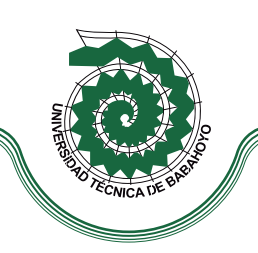

## **INSTRUCTIVO SISTEMA DE GESTIÓN DE INCIDENCIAS**

## ¿QUÉ ES EL SISTEMA DE INCIDENCIAS DE LA UNIVERSIDAD TÉCNICA DE BABAHOYO?

El Sistema de Incidencias es una herramienta informática que ha sido desarrollada por la Dirección de Tecnología y Sistemas Informáticos de la Universidad Técnica de Babahoyo para canalizar, recopilar y atender todas las incidencias o anomalías que se llegaran a suscitar a los diferentes usuarios de nuestra institución ya sean "Docentes, Estudiantes o Administrativos"

Esta herramienta informática posee una interfaz de usuario la misma que ha sido ideada para que toda la Comunidad Universitaria pueda ingresar y hacer uso de todos los Servicios Institucioanles.

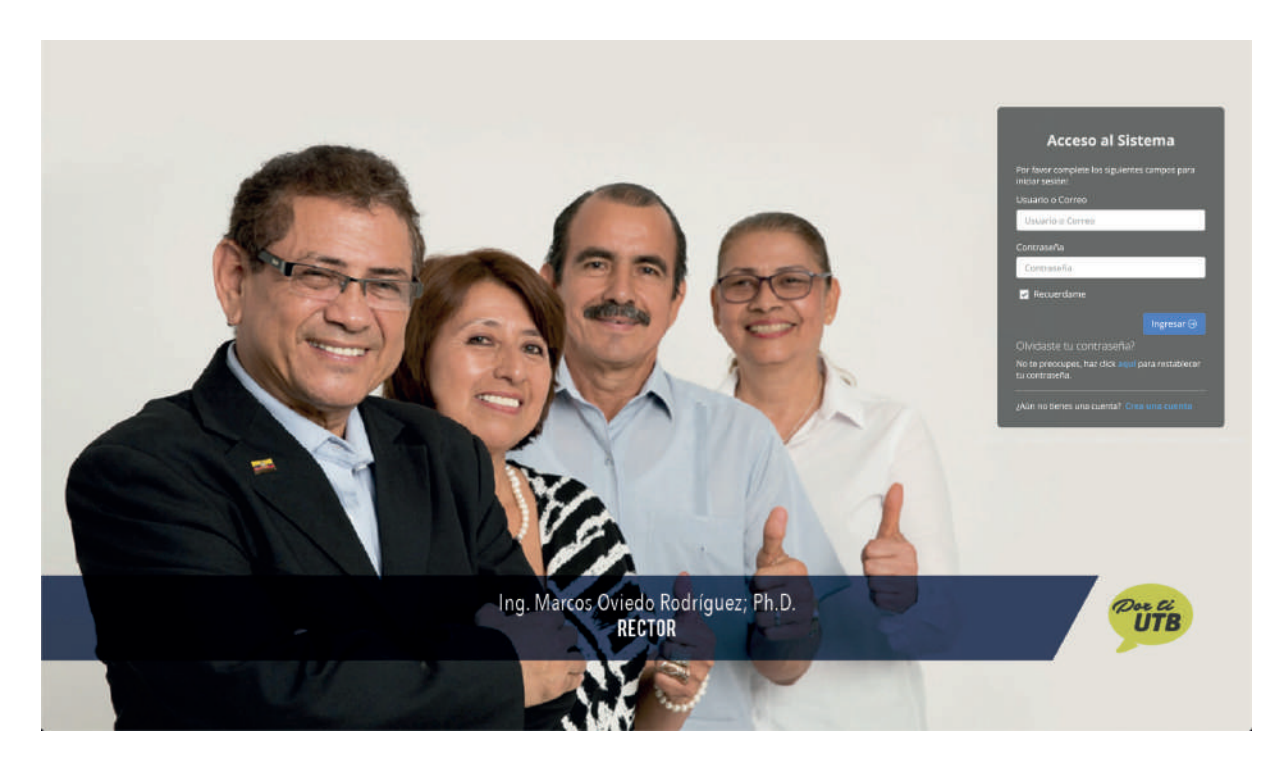

### ¿QUÉ SE REQUIERE PARA ACCEDER AL SISTEMA?

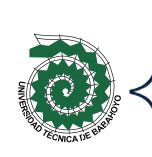

Conexión de Internet (Cableada o WiFi)

Equipo Informático (Pc, Laptop, Tablet o Celular )

Batería del Equipo con Suficiente Nivel de Carga

Acceso al Sistema a través de un Navegador Web

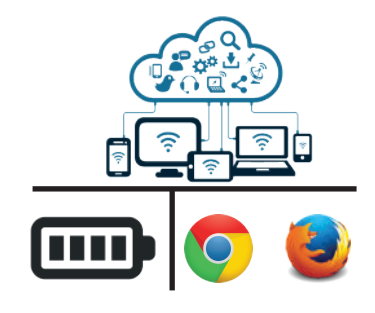

**DIS I**DIRECCIÓN DE TECNOLOGÍA

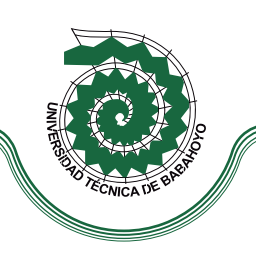

#### EQUIPOS INFORMÁTICOS QUE SE REQUIEREN PARA EL ACCESO AL SISTEMA DE INCIDENCIAS DE LA U.T.B.

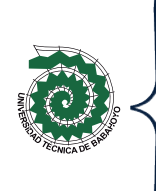

Computadoras de Escritorio

Computadoras Potátiles

Teléfonos Celulares

Tablet's

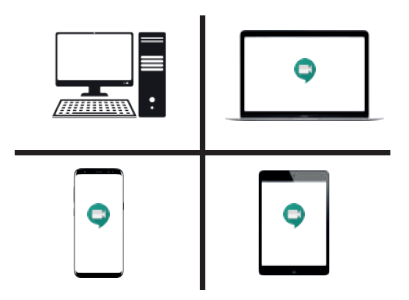

Se debe ingresar a través de un navegador web de preferencia se recomienda el Google Chrome o Mozilla Firefox y en la barra de direcciones se debe digitar la siguiente URL: http://soporte.utb.edu.ec

Una vez que se haya visualizado completamente la interfaz de usuario, se deberá ingresar Usuario y Contraseña (El Usuario y Contraseña son las mismas con las que se acceden al Sistema Académico Integral SAI)

### PROCEDIMIENTOS PARA EL ACCESO AL SISTEMA

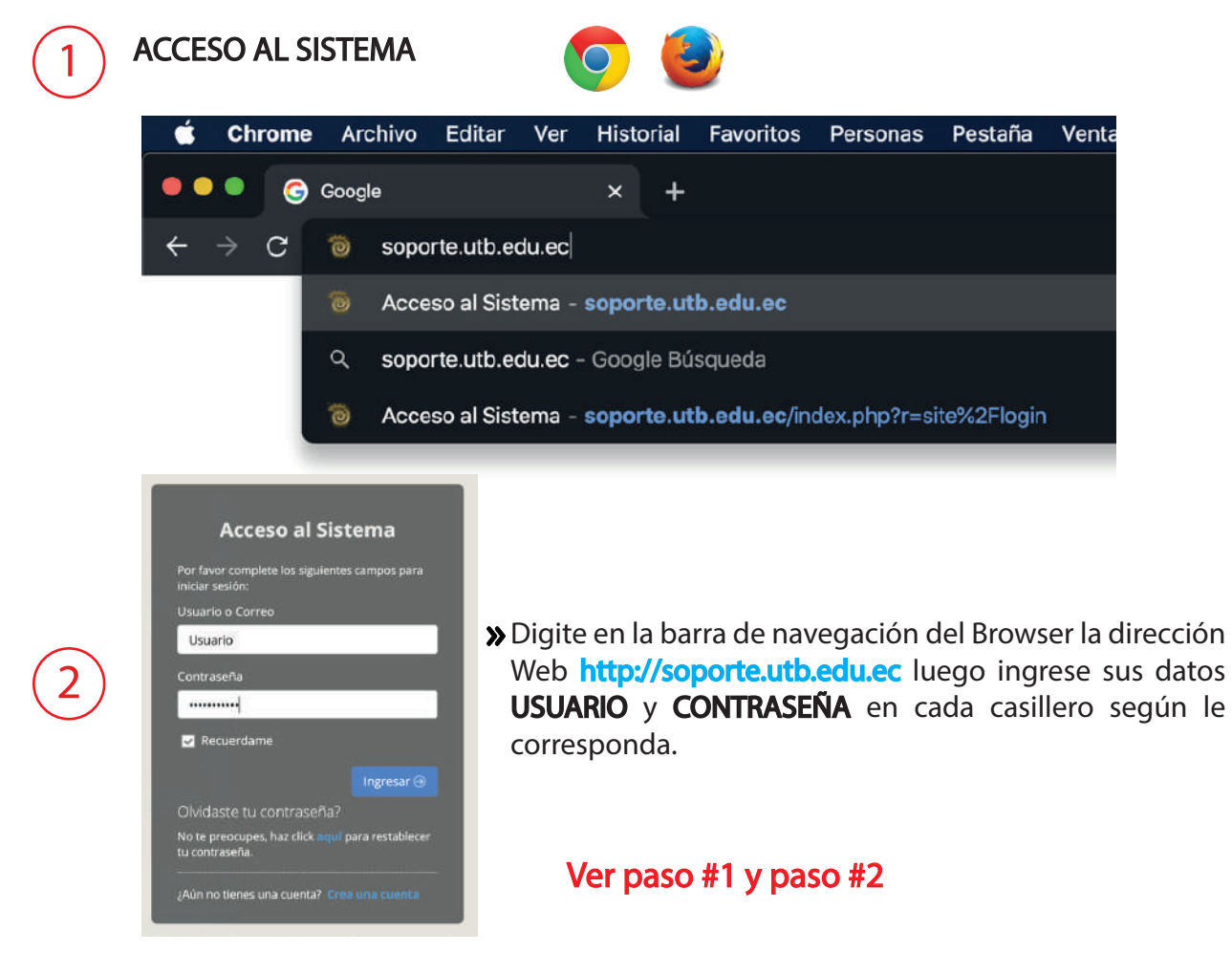

**DIS I**DIRECCIÓN DE TECNOLOGÍA

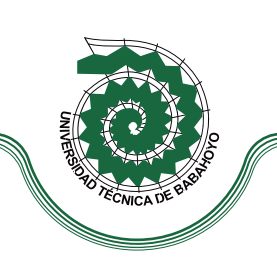

## PROCEDIMIENTOS PARA EL ACCESO Y USO DEL SISTEMA DE INCIDENCIAS

Esta es la interfaz de usuario que permitirá crear o reportar de forma inmediata una incidencia ya sea por las Siguientes Razones:

- Problemas con el acceso al Correo Electrónico de las diferentes Facultades de la UTB "FAFI-FACIAG-FCJSE-SALUD" así como también todas las área Administrativas de la Institución.
- Problema con la documentación generada a través del Sistema Académico Integral "SAI".
- **»** Problema con el Computador.
- Problema con el proceso de Homologación.
- Problema con el Acceso o Administración del Sistema Académico "SAI".
- Problemas de conectividad en el Campus de la UTB.
- Problemas con el acceso o administración del Repositorio de la Institución.
- Problemas con el Acceso o Administración de Videoconferencias o Reuniones Virtuales.
- Problemas con la transición de las Mallas Curriculares.
- Problemas con la visualización de Notas.
- Problemas con el Proceso de Titulación.
- Problemas con Servicios Generales al Interior o Exterior del Campus.

### ACCESO AL SISTEMA, INTERFAZ DE USUARIO

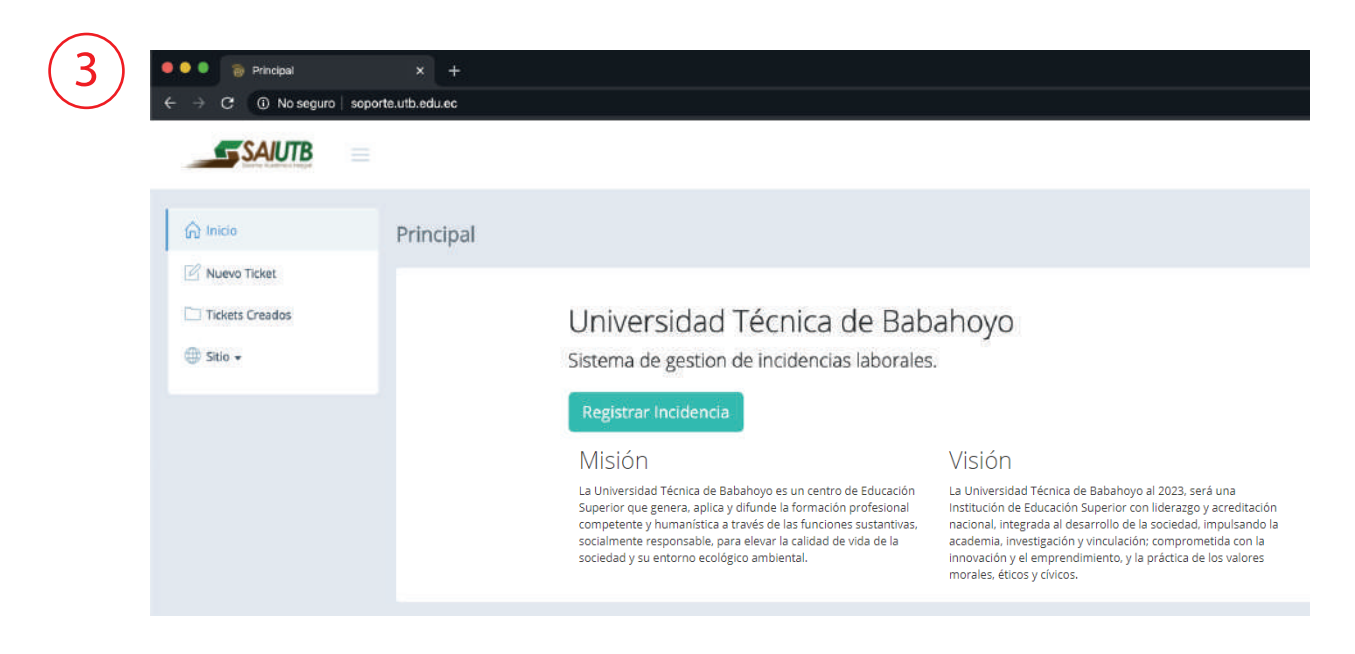

**INSTRUCTIVO SISTEMA DE GESTIÓN DE INCIDENCIAS** 

#### PROCEDIMIENTOS PARA EL ACCESO Y USO DEL SISTEMA DE INCIDENCIAS

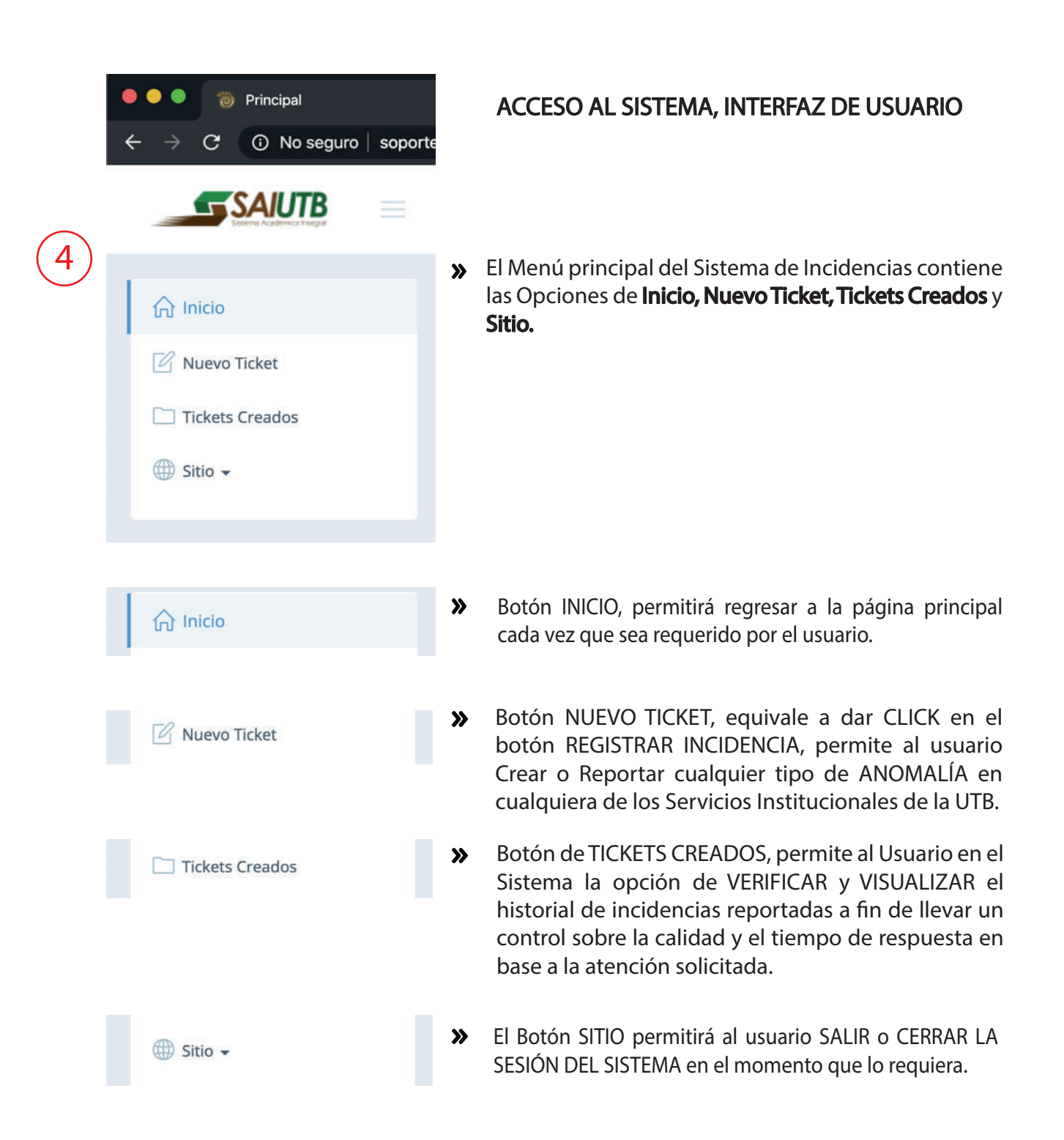

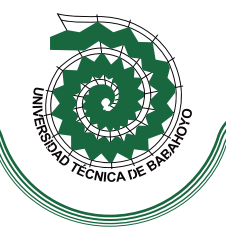

5

#### **INSTRUCTIVO SISTEMA DE GESTIÓN DE INCIDENCIAS**

### PROCEDIMIENTOS PARA EL ACCESO Y USO DEL SISTEMA DE INCIDENCIAS

#### INTERFAZ DE USUARIO, CREAR INCIDENCIA

 $\mathbf{v}$ 

Registrar Incidencia

El Botón Registrar Incidencia le permitirá al Usuario CREAR o REPORTAR Cualquier tipo de Anomalía que se haya suscitado ya sea al interior o exterior del CAMPUS UNIVERSITARIO.

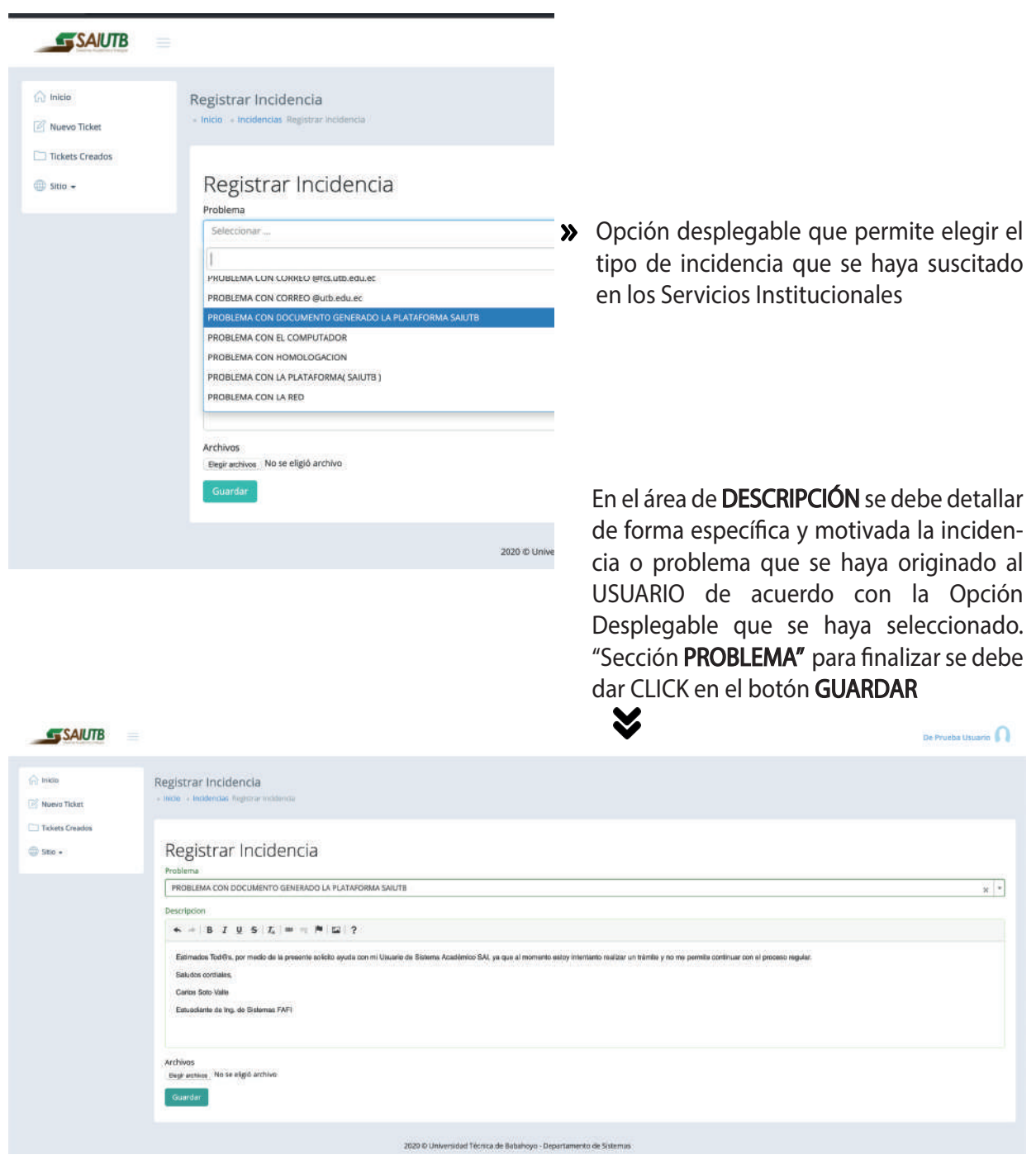

**DIS DE RECOLOGÍA**<br>
Y SISTEMAS INFORMÁTICOS

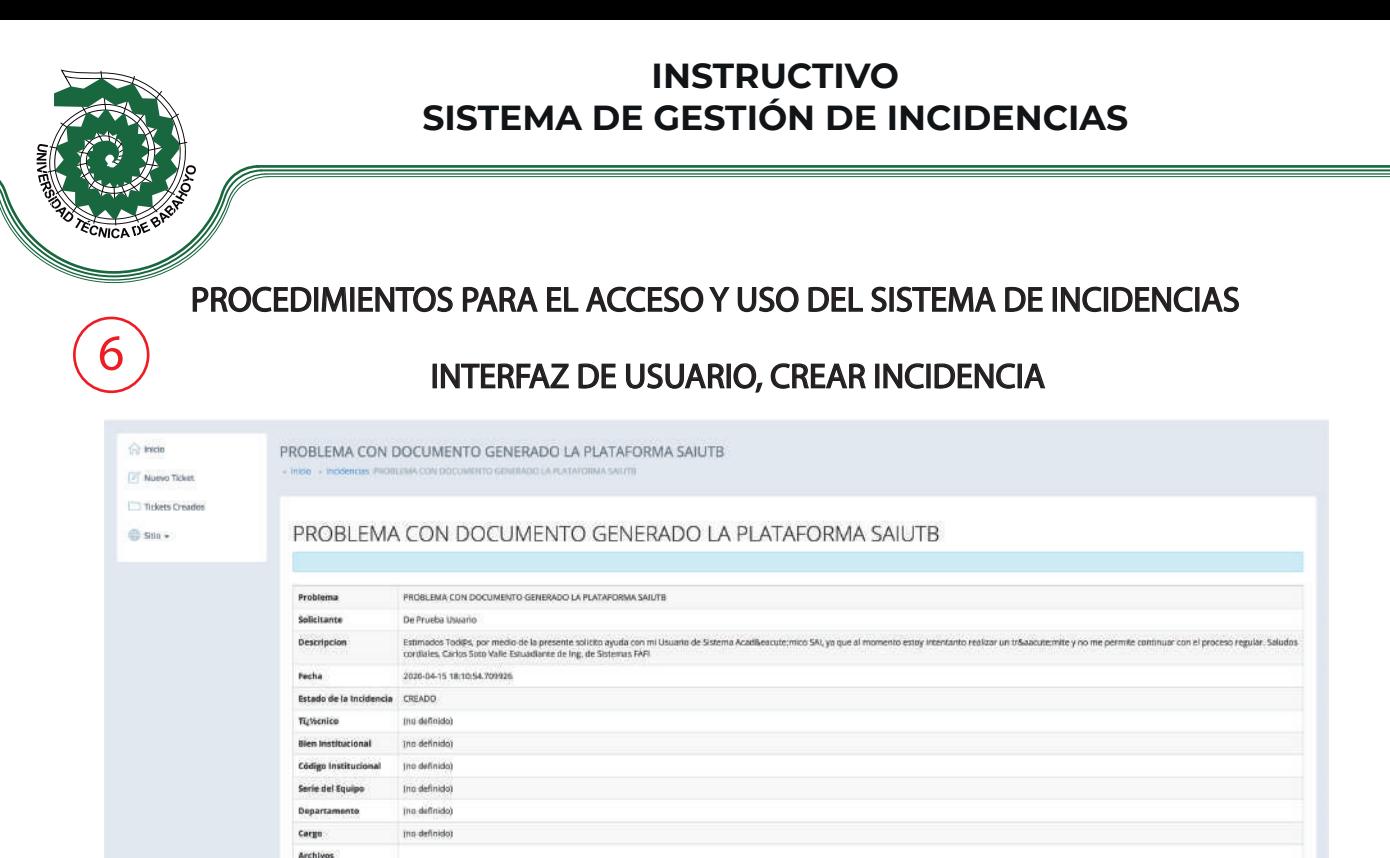

# 仌

Una vez que se haya finalizado el proceso de crear una incidencia por medio del botón GUARDAR, automáticamente se visualizara en pantalla el detalle y el numero de TICKET creado para ser atenido en un tiempo máximo de 24 HORAS en función de la cantidad de requerimientos en todo el Sistema.

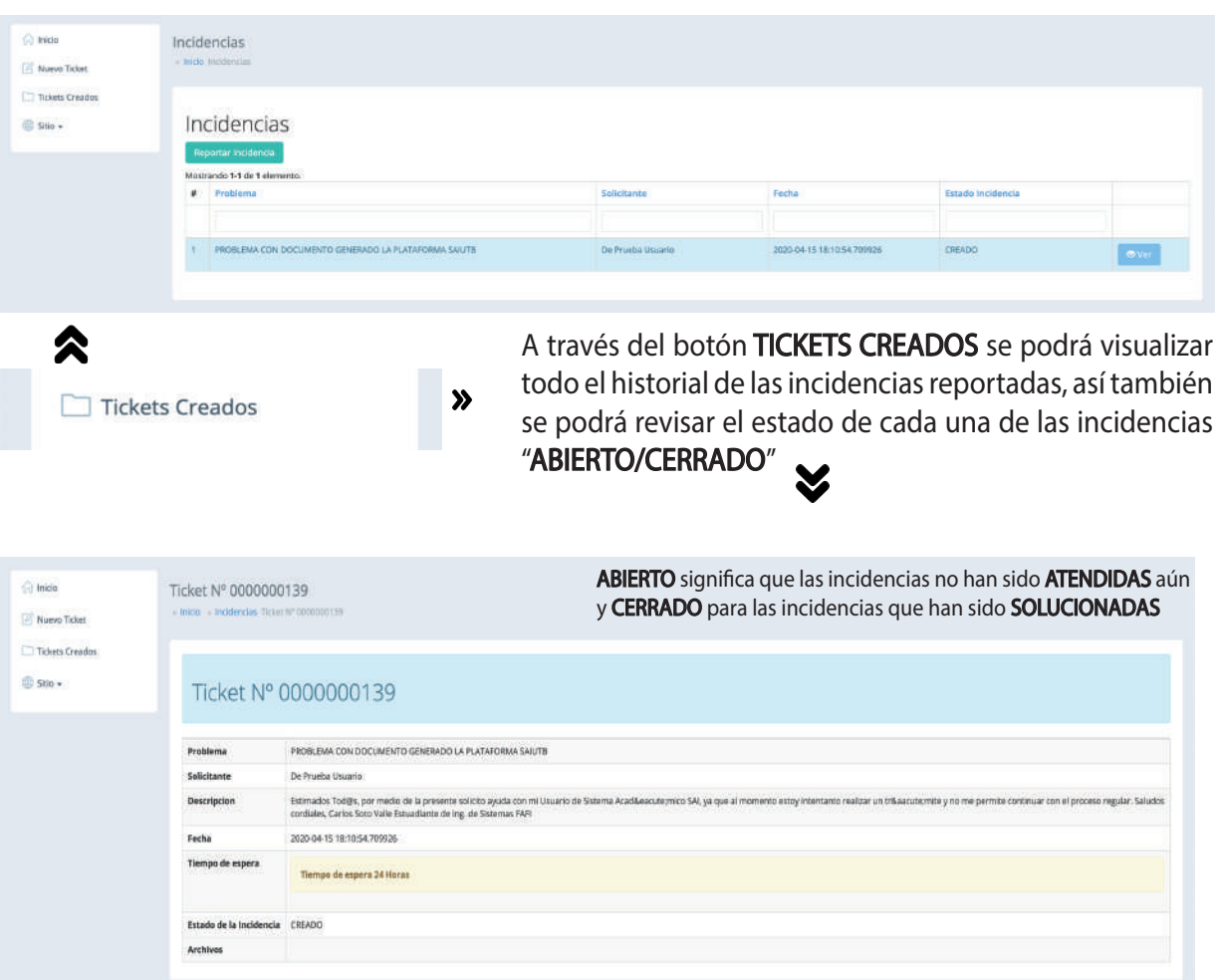

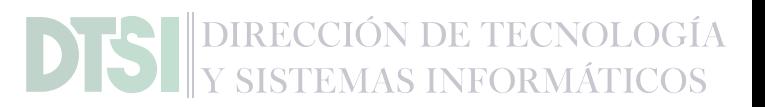